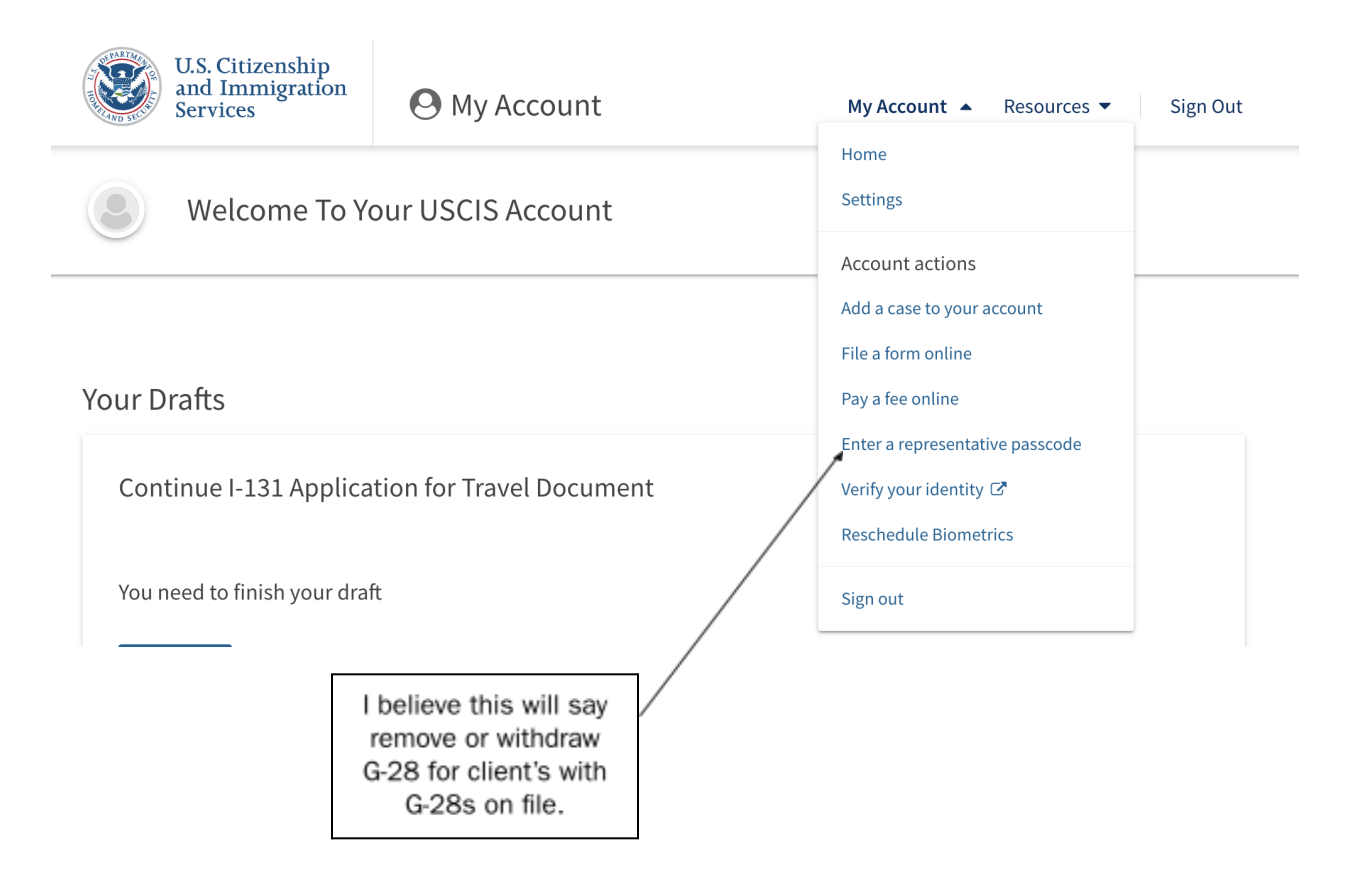

# Step 1: Client removes current representative from their myUSCIS account.

## Step 2: New representative creates G-28 for client.

a. Add client to your myUSCIS account

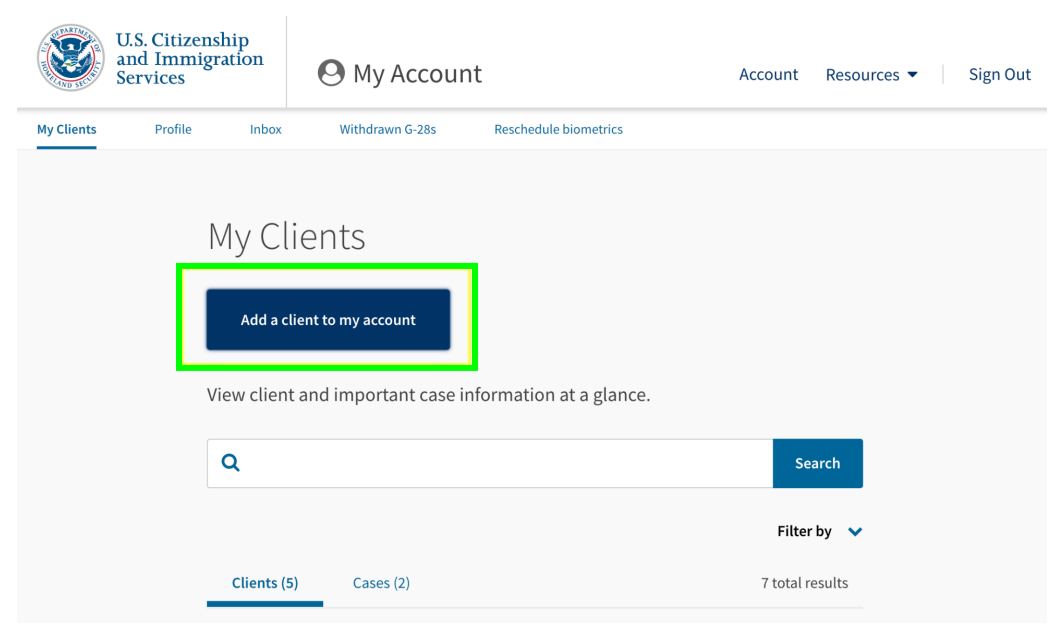

#### b. Add a new form for the client

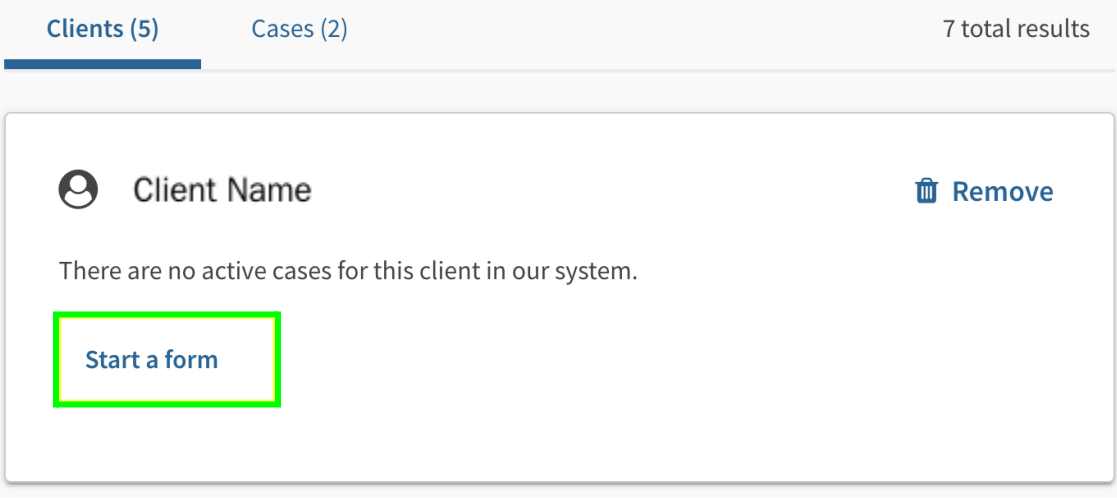

c. Create and add a G-28 for the client

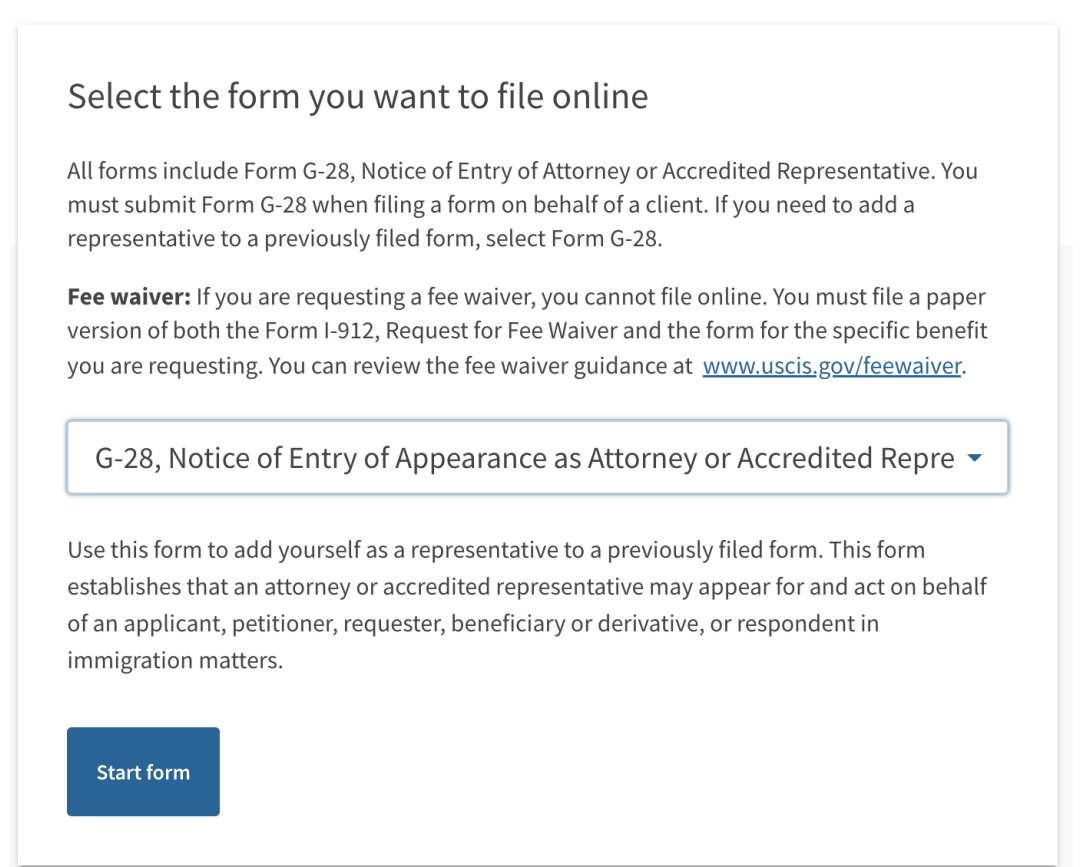

### Step 3: Provide client with the one-time passcode provided by myUSCIS

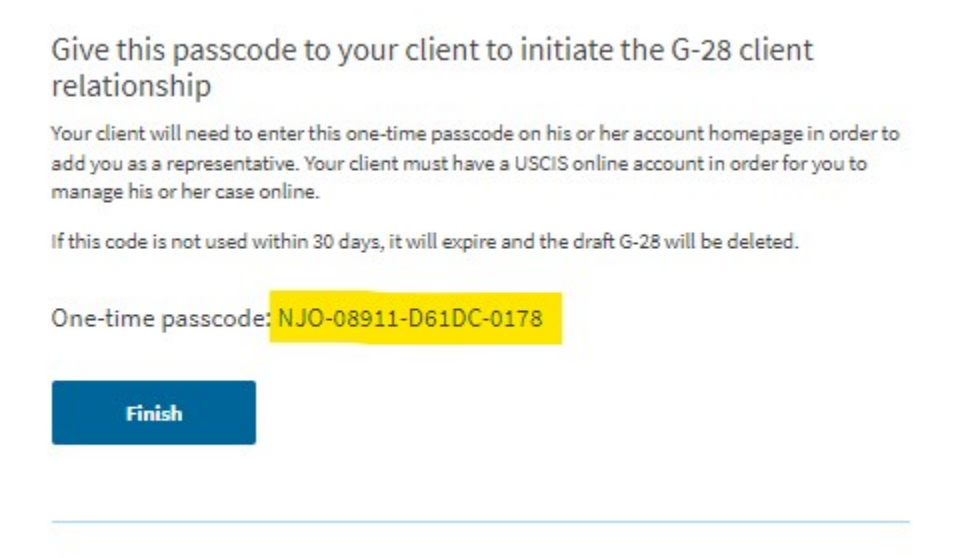

#### Step 4: Instruct the client to enter this code in their account

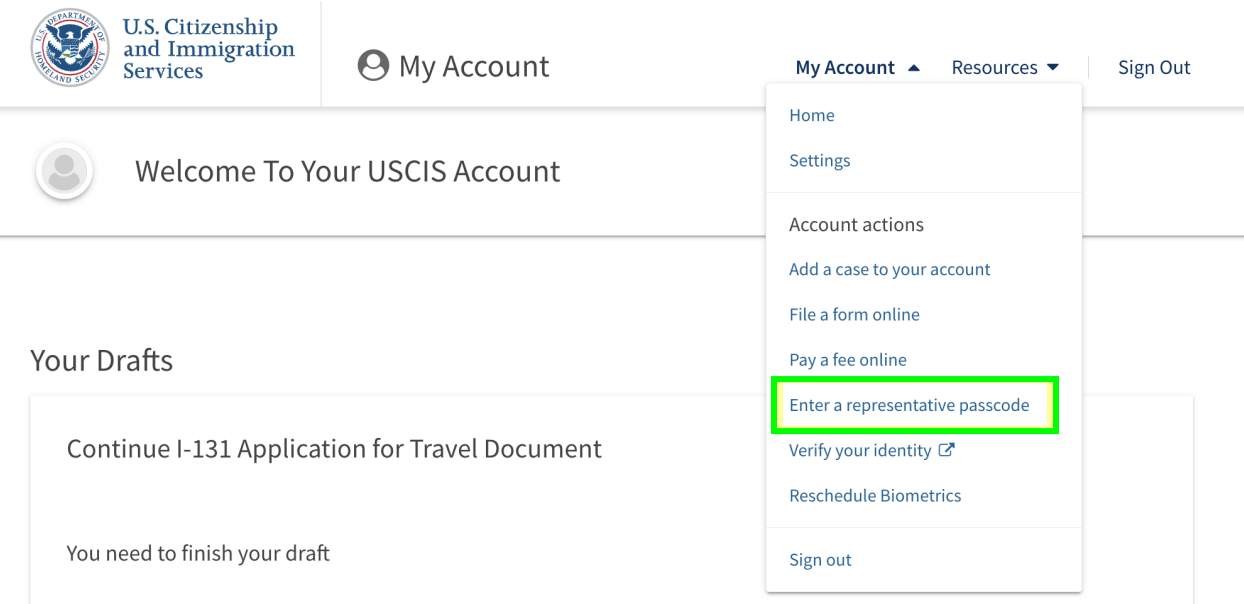

The client should review the G-28, and then can sign and accept the G-28, allowing the new representative to view the case(s) and receive notices, etc.